# ルーターおよびサーバーの電源切断と投入手順

2023 年 5 月

**Bloomberg Terminal** 

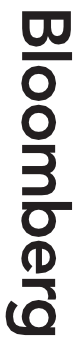

# 目次

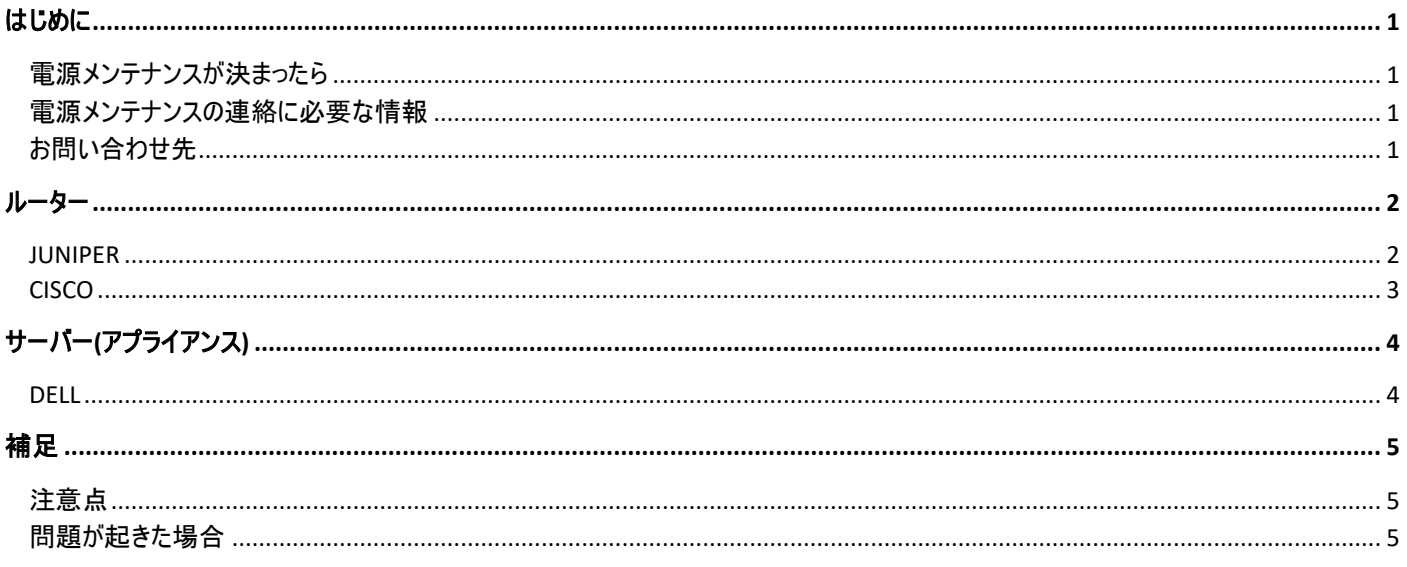

## <span id="page-2-0"></span>はじめに

この文書では、電源メンテナンス等の際に必要となる、ブルームバーグ・アクセス・ルーターおよびサーバー(アプライアンス)の電源切断および投入の手順を 説明しています。

## <span id="page-2-1"></span>電源メンテナンスが決まったら

ビル停電などによる電源メンテナンス予定日が決まりましたら、下の「お問い合わせ先」にあるブルームバーグ・カスタマーサポート代表番号にお電話くださ い。次の「電源メンテナンスの連絡に必要な情報」をお伺いいたします。ご連絡は、メンテナンス予定日の一か月ほど前から受け付けております。

電源メンテナンス期間中は、ブルームバーグ・アクセス・ルーターの監視を停止いたします。そのため、電源を落とす日時(停電の開始および復電時刻)は 正確にご連絡ください。

## <span id="page-2-2"></span>電源メンテナンスの連絡に必要な情報

電源メンテナンスのご連絡の際には、以下の情報をご準備ください。

- 1. 電源を落とす日付、開始および終了時刻
- 2. 緊急時のご担当者様のお名前、お電話番号
- 3. アカウント(お客様)番号、ご住所

## <span id="page-2-3"></span>お問い合わせ先

弊社の他のサービスと同様、当資料に関するお問い合わせは、年中無休のブルームバーグ・カスタマーサポートまでご連絡ください。

日本 +81-3-4565-8900

<span id="page-3-0"></span>ルーター

### <span id="page-3-1"></span>JUNIPER

一般的な Juniper ルーターのモデル

SRX340

電源の落とし方

正常な(グレースフル)シャットダウン - 通常は、この手順に従います。

- 1. ルーター正面にある電源ボタン(図 1 の深紅色の円で囲まれた部分)を押し、すぐに離す(ルーターの OS の正常なシャットダウンが完了するま で、しばらく待つ)
- 2. ルーターが停止したことを確認後、背面から電源ケーブル(図 2 の青色の円で囲まれた部分)を外す

強制的なシャットダウン - ルーターがハングしている等の非常時のみ、こちらに従います。

- 1. 電源ボタンを 10 秒間押し続ける(ルーターの OS の正常終了を経ずに、すぐに電源が切れる)
- 2. ルーターが停止したことを確認後、背面から電源ケーブルを外す

電源の入れ方

電源を一度落とした後に再び入れなおす場合には、60 秒以上お待ちください。

- 1. ルーターの背面に電源ケーブルを接続する
- 2. 正面の LED ライト(PWR STAT の計 2 個(図 1 の緑色の円で囲まれた部分および図 3))が緑色に点灯していることを確認する

LED ライトの状態は、以下を参考にしてください。

- 1. LED ライトの色の基本の意味
	- 緑: 正常
	- 橙: 警告(動作に支障があるとは限らない)
	- 赤: 障害
- 2. PWR STAT の計 2 個(図 3)以外の LED ライトは、消灯または通信状態等により緑色に点滅している場合もあるが、緑色であれば通常は 問題ない
- 3. いずれかの LED ライトが橙色に点灯している場合でも、よく観られる以下の二通りは警告であり障害ではない

STAT 橙色: ルーターが起動中(OS の起動完了時には緑色点灯に変わる) ALARM 橙色: ルーターがバックアップイメージから起動した(ルーターの再起動で正しいイメージから起動され緑色点灯に変わる)

4. 上記以外で LED ライトが橙色あるいは赤色に点灯している場合、ブルームバーグ・カスタマーサポートに連絡する

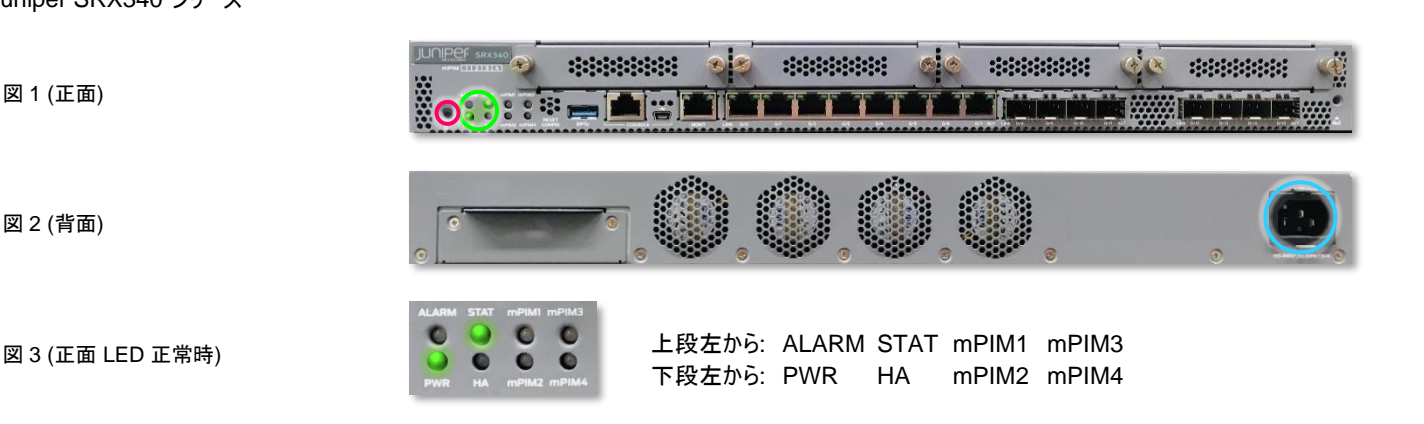

Juniper SRX340 シリーズ

図 1 (正面)

図 2 (背面)

## <span id="page-4-0"></span>**CISCO**

一般的な Cisco ルーターのモデル

4331

#### 電源の落とし方

4300 シリーズの電源ボタンは正面(ベゼル側)にあります。

- 1. ルーターの正面にある電源スイッチ(図 1 の深紅色の円で囲まれた部分)を押し、正面の LED ライト(図 1 の緑色の円で囲まれた部分)が消 えるまで待つ
- 2. ルーターが停止したことを確認後、正面から電源ケーブル(図 1 の青色の円で囲まれた部分)を外す

#### 電源の入れ方

- 1. 電源ケーブルを接続し、ルーターの正面にある電源スイッチを押す
- 2. 正面の LED ライト(TEMP PWR FAN STAT の計 4個 (図 1 の緑色の円で囲まれた部分および図 3))が緑色に点灯していることを確認 する
- 3. いずれかの LED ライトが橙色に点灯あるいは緑色に点滅している場合でも、よく観られる以下は警告であり障害ではない

STAT 橙色点滅後点灯: ルーターが起動中(OS の起動完了時には緑色点灯に変わる)

4. 上記以外で LED ライトが橙色あるいは赤色に点灯している場合、ブルームバーグ・カスタマーサポートに連絡する

Cisco 4300 シリーズ

図 1 (正面)

図 2 (背面)

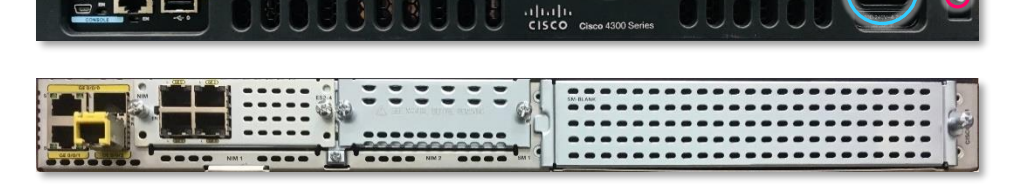

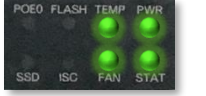

図 3 (正面 LED 正常時) インディング・ファイル エックス しょうしょう しょうしょうしょう 上段左から: POE0 FLASH TEMP PWER<br>- 下段左から: SSD ISC FAN STAT 下段左から: SSD ISC

## <span id="page-5-0"></span>サーバー(アプライアンス)

## <span id="page-5-1"></span>DELL

一般的な Dell サーバー(アプライアンス)のモデル

R350 R340 R230 R220

#### 電源の落とし方

電源ボタンは正面にあります。R220 では、正面全体を覆っている穴のあいたオレンジ色のプレートを外してから、電源ボタンを操作します。R220 の電 源ボタンは、R230 と同じ位置になりますので、以下の R230 の図 1(正面)を参照してください。

鍵がかかっていてプレートを外せない場合には、サーバーの近くに鍵が貼り付けられているかどうか確認してください。鍵が見当たらない、あるいは、プレー トが外れない等の場合には、細い棒などをプレートの穴に通すことで電源ボタンを操作します。

電源ケーブルは背面あります。R350 および R340 には電源ケーブルが二本接続されていますので、二本とも抜き差しをしてください。

- 1. サーバーの正面にある電源ボタン(図 1 の深紅色の円で囲まれた部分)を押す
- 2. サーバーが停止したことを確認後、背面から電源ケーブル(図 2 の青色の円で囲まれた部分)を外す

#### 電源の入れ方

- 1. 電源ケーブルを接続し、サーバーの正面にある電源ボタンを押す
- 2. 正面の電源ボタンが点灯していることを確認する

Dell R350 シリーズ

**DALLEN** 図 1 (正面)  $F$ **GENERALISM** 図 2 (背面) 62::::::: Dell R340 シリーズ 図 1 (正面)  $\begin{array}{c} \boxed{122} \\ 0 \\ 0 \\ 0 \end{array}$  $\frac{1}{2}$  (Therman) **GERERARE DE** 図 2 (背面)  $\overline{\phantom{0}}$  00 Dell R230 シリーズ a a bha  $\bullet$ **Republic** 図 1 (正面) \$ 8 इ 888

> **BRASSE** Ŧ

図 2 (背面)

<span id="page-6-0"></span>補足

## <span id="page-6-1"></span>注意点

以下の点にご注意ください。

- 1. 電源ボタンをオフにした後、さらに電源ケーブルを外すことで、電源立ち上げ時のサージ発生を防ぎます。
- 2. 電源ボタンの位置は、ルーターの機種により異なります。当資料内の図を参照してください。
- 3. 通信会社から提供された機器を現場に設置しブルームバーグ・アクセス・ルーターに接続している場合、電源のメンテナンス中にその機器の電 源を切ったり入れたりする必要はありません。通信会社の機器は主電源と連動しており、電源が復旧すると再起動するように設計されていま す。

## <span id="page-6-2"></span>問題が起きた場合

電源メンテナンス中、または、その後に問題が起きた場合には、ブルームバーグ・カスタマーサポート代表番号までお電話ください。オペレーターが、テクニ カルサポートの担当者におつなぎ致します。

#### Take the next step.

詳細につきましては、ブルームバーグ ターミナルで<HELP>キーを2度 押してお問い合わせください。

北京 +86 10 6649 7500 ドバイ  $+97143641000$ フランクフルト +49 69 9204 1210

香港 +852 2977 6000 ロンドン +44 20 7330 7500 ムンバイ +91 22 6120 3600

ニューヨーク +1 212 318 2000 サンフランシスコ +1 415 912 2960 サンパウロ +55 11 2395 9000 シンガポール +65 6212 1000 シドニー<br>+61 2 9777 8600 東京<br>+81 3 4565 8900

5

bloomberg.com/professional

本資料に含まれるデータは、例示を唯一の目的としています。©プルームバーグLP. 無断複写·複製·転載を禁じます。